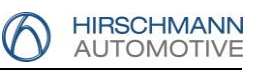

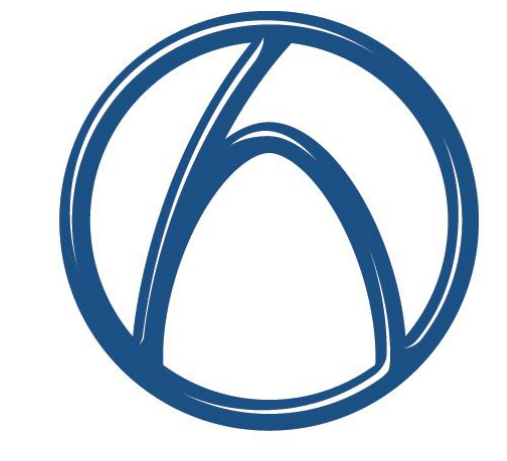

# **HIRSCHMANN AUTOMOTIVE**

# Technische Liefervorschrift

W03 – Process Workflow

Hirschmann Automotive GmbH Oberer Paspelsweg 6-8, 6830 Rankweil

T +43(0)5522 307-0 F +43(0)5522 307-553 info@hirschmann-automotive.com, www.hirschmann-automotive.com

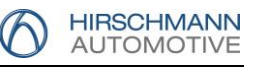

#### **Dieser Standard regelt die Anforderungsbestimmungen für die Dokumentation und Allgemeinen Vorschriften bei der Lieferung von Anlagen.**

#### **Änderungsstand:**

Diese Liefervorschrift W03 ersetzt alle vorhergehenden Vorschriften.

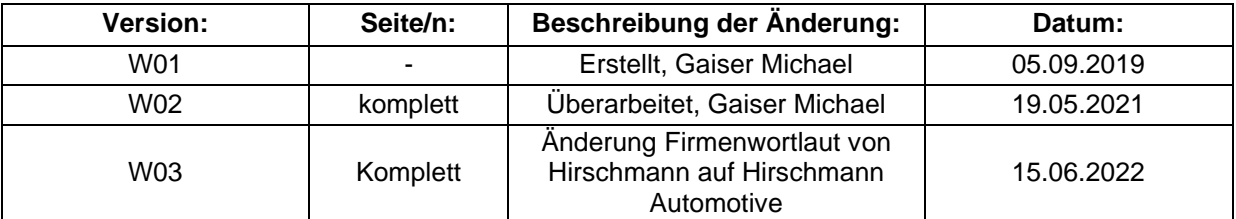

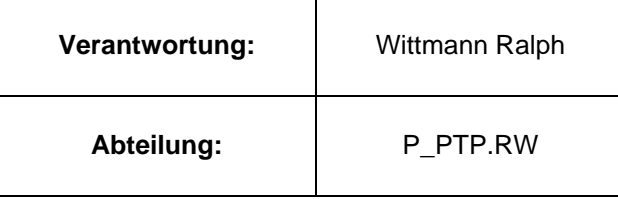

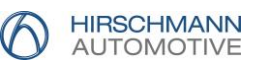

Copyright © 2022 Alle Rechte vorbehalten Nachdruck auch auszugsweise, nur mit Genehmigung der Firma Hirschmann Automotive GmbH gestattet.

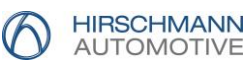

# **Inhaltsverzeichnis**

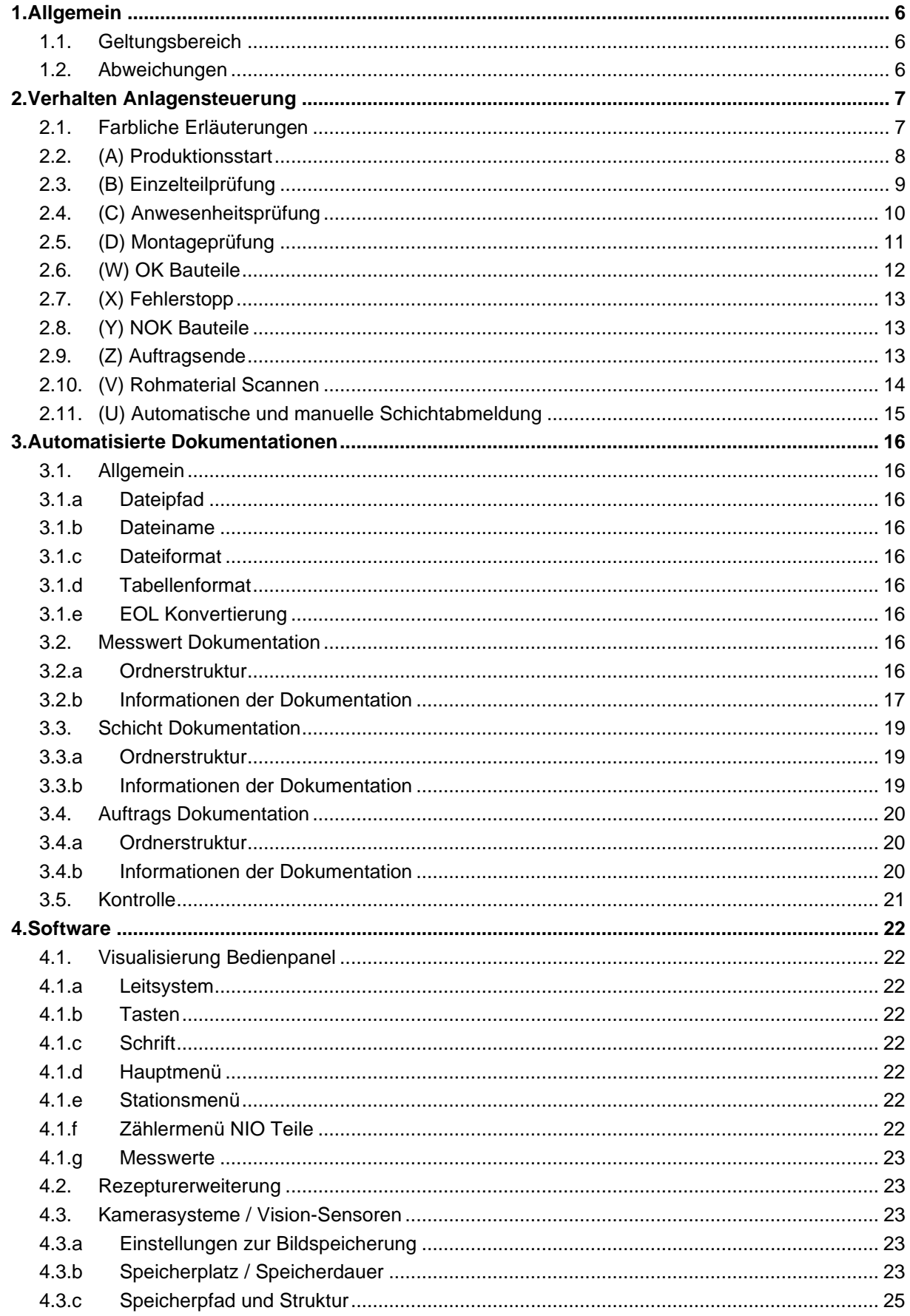

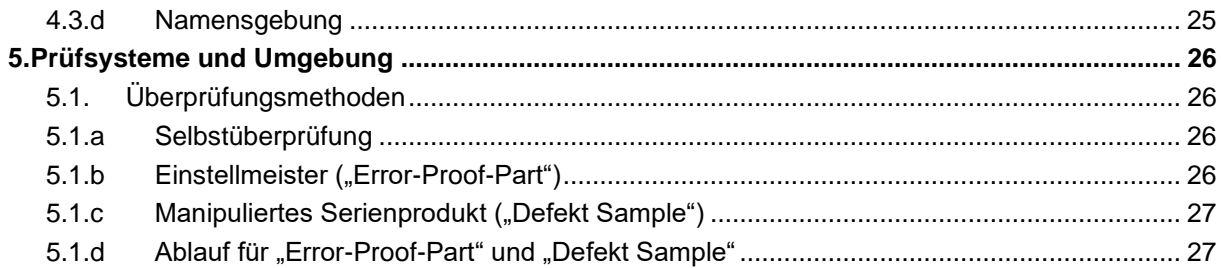

# <span id="page-5-0"></span>**1. Allgemein**

### <span id="page-5-1"></span>**1.1. Geltungsbereich**

Diese Hirschmann Automotive Werksnorm legt die Liefervorschrift für Vollautomatische und Halbautomatische Anlagen fest.

Halbautomatische Anlagen können geringfügige Abweichungen gegenüber Vollautomatische Anlagen aufweisen.

### <span id="page-5-2"></span>**1.2. Abweichungen**

Abweichungen von dieser Liefervorschrift, die dem Hersteller notwendig oder zweckmäßig erscheinen, bedürfen einer schriftlichen Genehmigung durch Hirschmann Automotive.

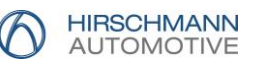

# <span id="page-6-0"></span>**2. Verhalten Anlagensteuerung**

Den Nachfolgenden Grafiken stellen die Handhabung sowie das Verhalten der Anlage dar. Diese sind in die Abschnitte unterteilt:

- Produktionsstart (A).
- Produktion (B, C, D).
- Zwischenprozesse (U, V, W, X, Y).
- Produktionsende (Z).

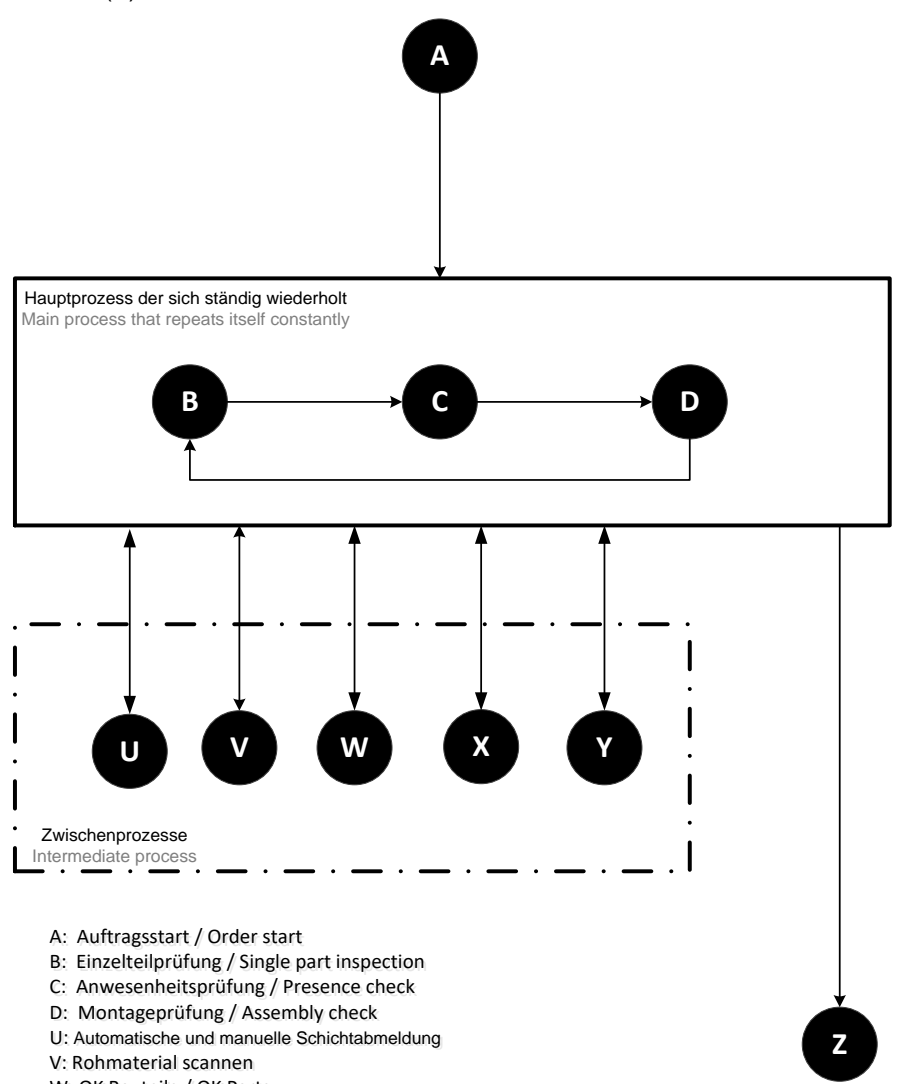

- W: OK Bauteile / OK Parts
- X: Fehlerstop / Error Stop
- Y: NOK Bauteile / NOK Parts
- Z: Auftragsende / Order finish Z: Auftragsende / Order finish

### <span id="page-6-1"></span>**2.1. Farbliche Erläuterungen**

Die Farblichen Hinterlegungen in den Ablaufdiagrammen A bis Z haben folgende Bedeutung:

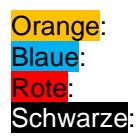

Orange: Diese Tätigkeit / Entscheidung wird durch den Anlagenbediener durchgeführt. Blaue: Diese Tätigkeit / Entscheidung wird durch die Anlage durchgeführt. Diese Tätigkeit wird durch die Instandhaltung (Serviceteam) durchgeführt. Schwarze: Sprünge zu anderen Prozesseschritten.

# Technische Liefervorschrift

# W03: Process Workflow

# <span id="page-7-0"></span>**2.2. (A) Produktionsstart**

ifforderung für das entfern der OK Kisten. Prompt for removal of the OK boxes.

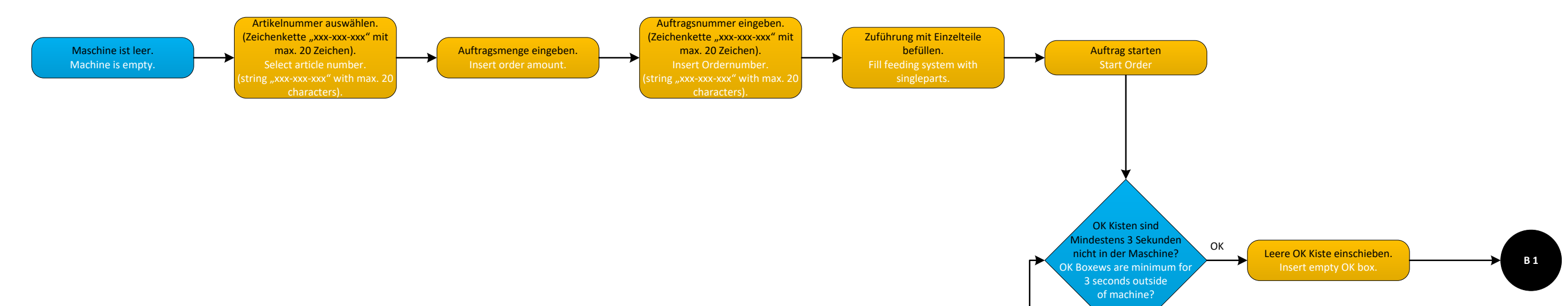

NOK

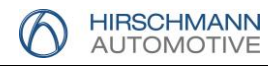

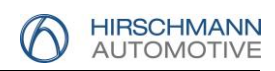

<span id="page-8-0"></span>**2.3. (B) Einzelteilprüfung**

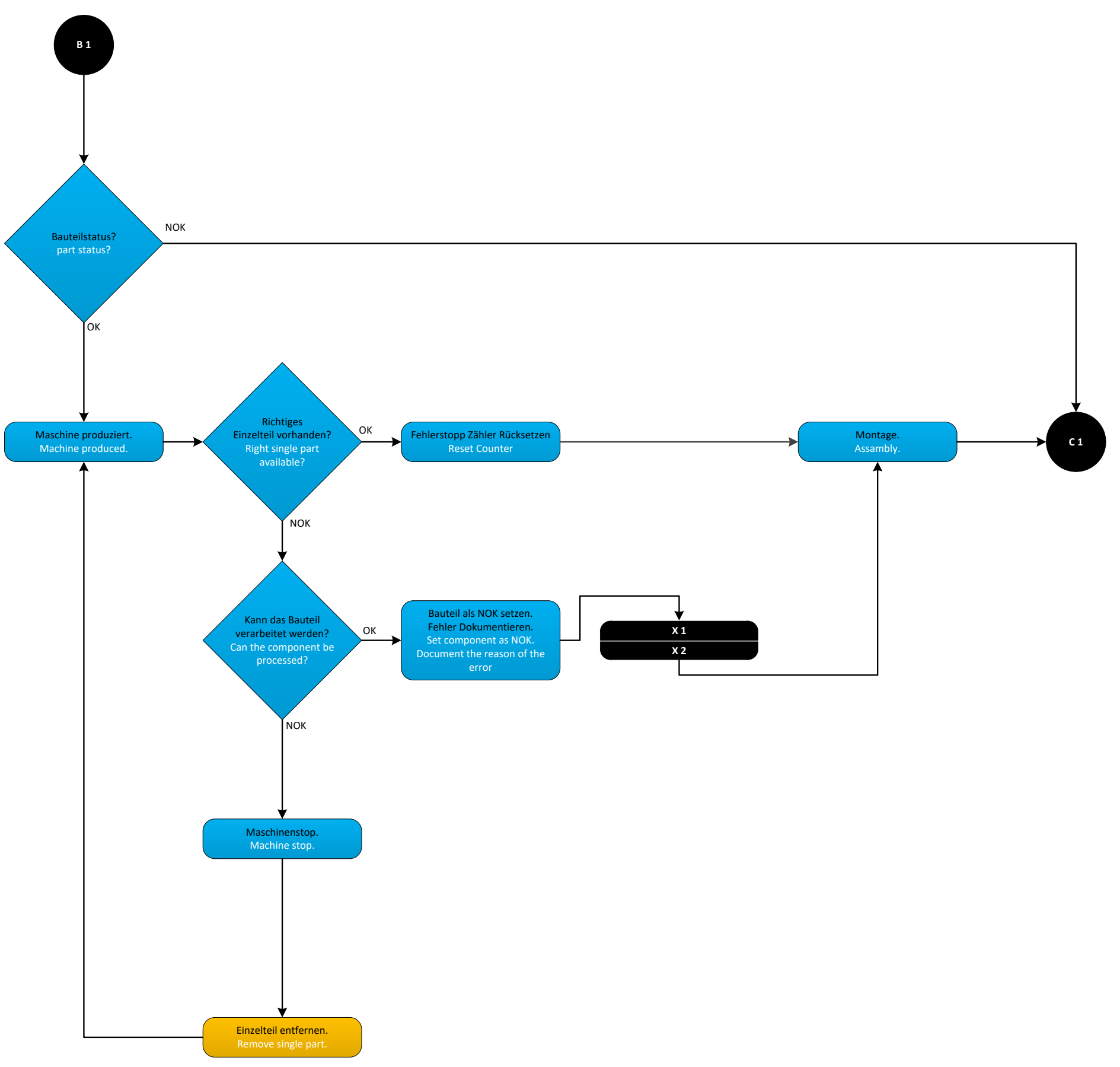

# <span id="page-9-0"></span>Technische Liefervorschrift

# W03: Process Workflow

15.06.2022 Seite **10** von **27**

**2.4. (C) Anwesenheitsprüfung**

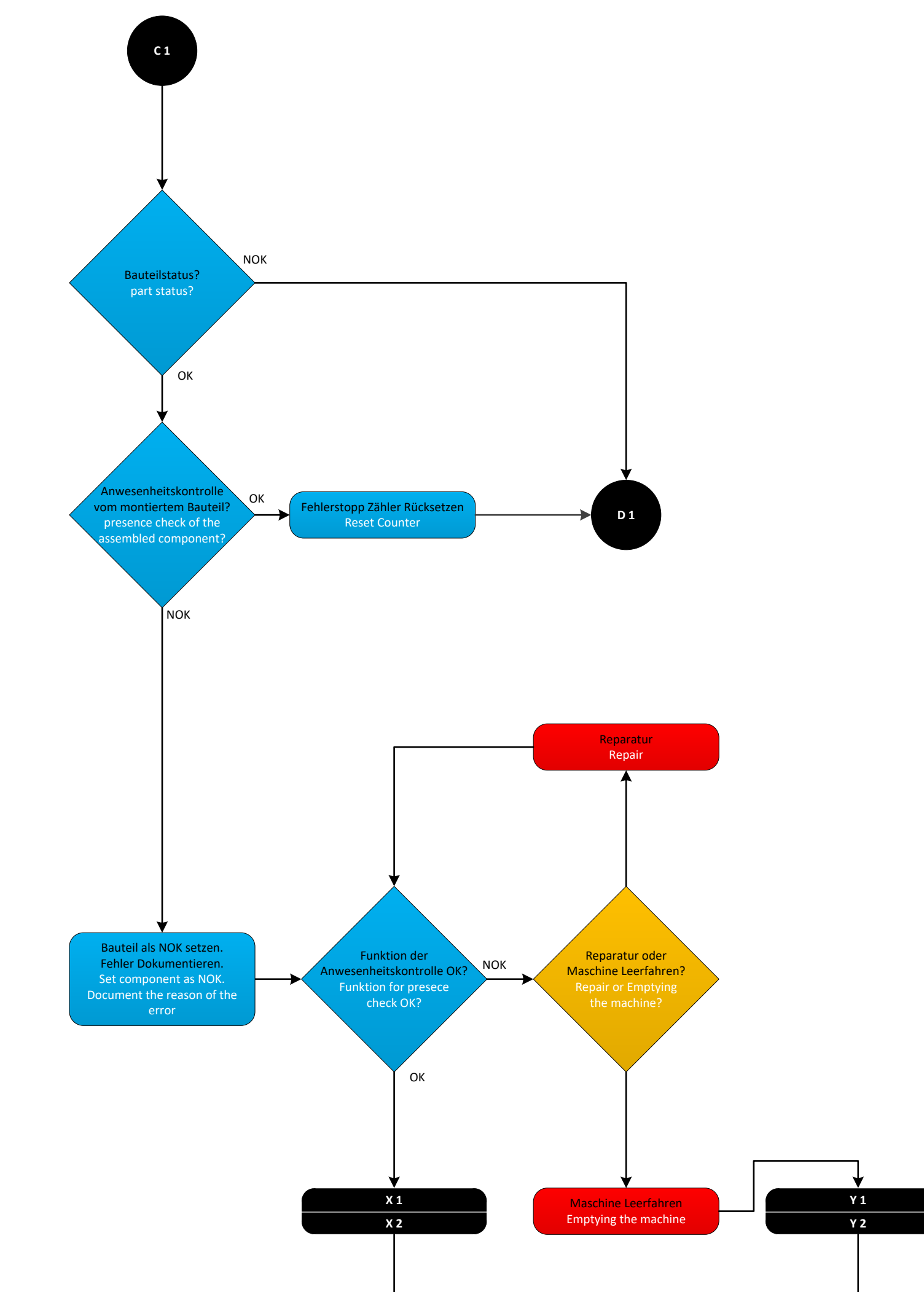

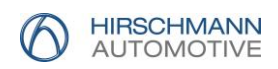

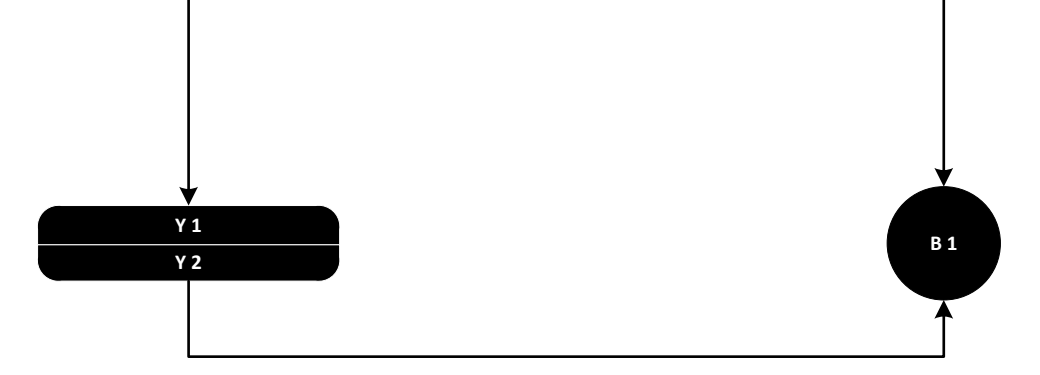

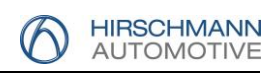

15.06.2022 Seite **11** von **27**

<span id="page-10-0"></span>**2.5. (D) Montageprüfung**

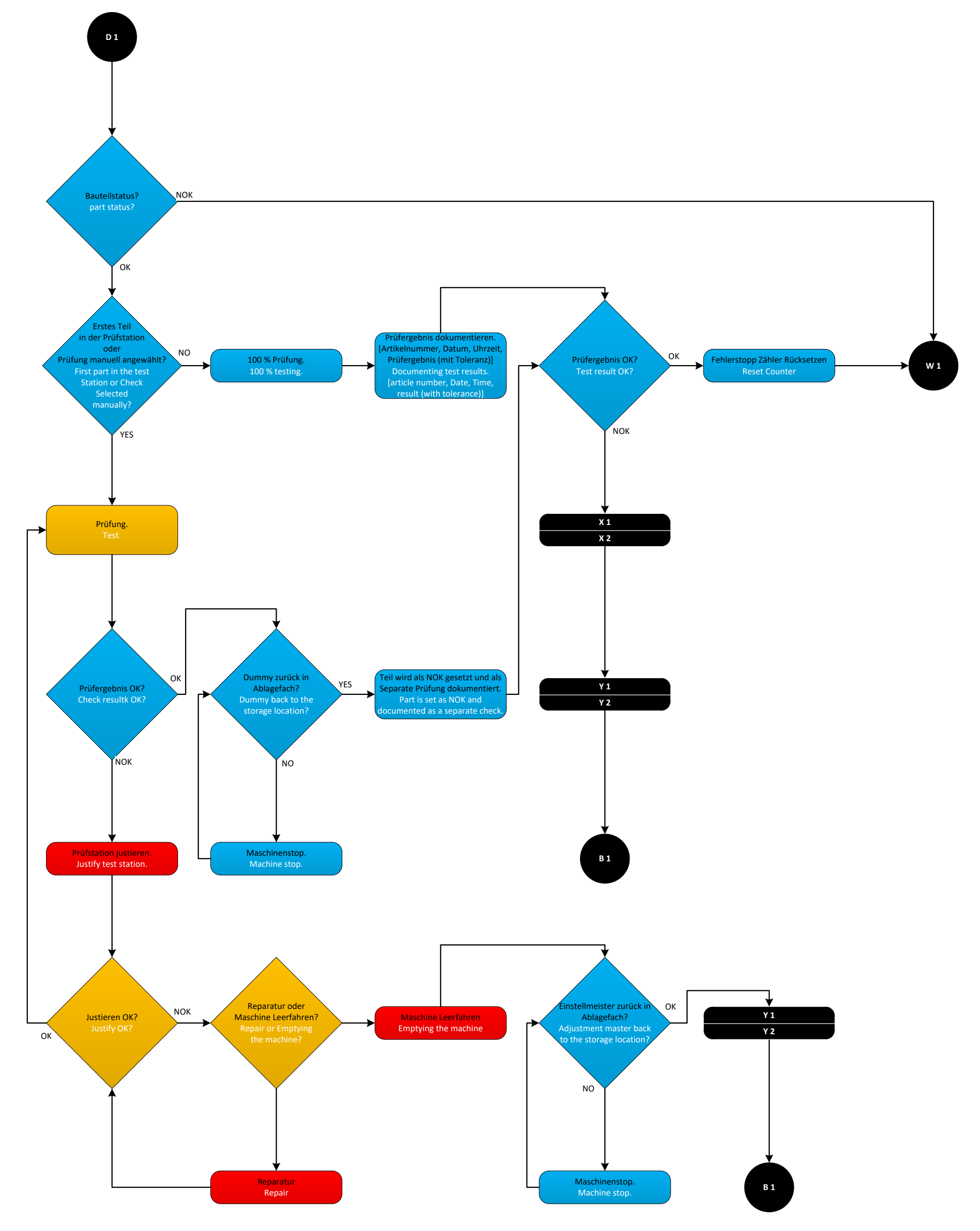

# Technische Liefervorschrift

# W03: Process Workflow

<span id="page-11-0"></span>**2.6. (W) OK Bauteile**

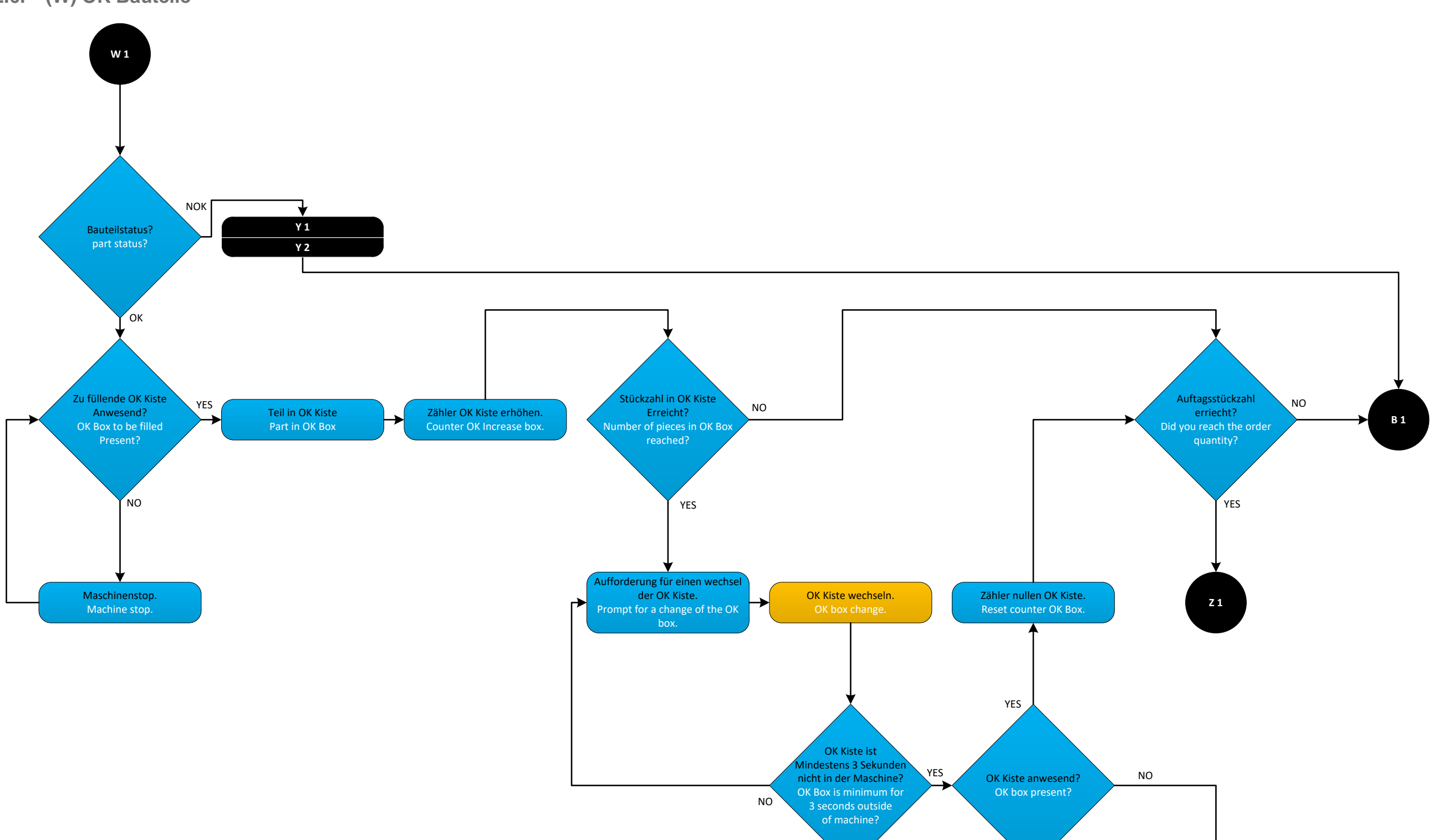

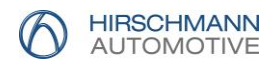

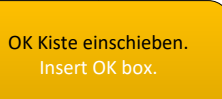

HIRSCHMANN<br>AUTOMOTIVE

 $\bigcirc$ 

<span id="page-12-1"></span><span id="page-12-0"></span>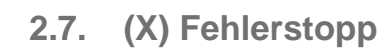

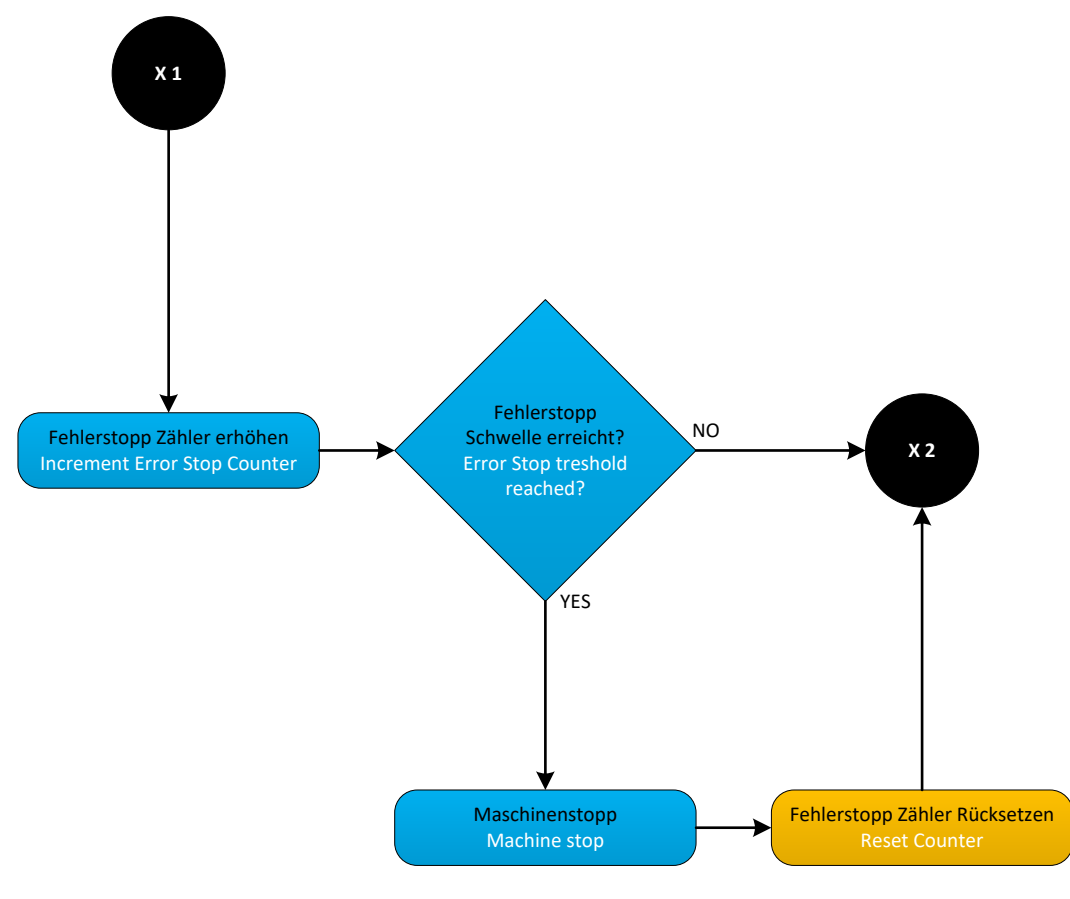

# <span id="page-12-2"></span>**2.8. (Y) NOK Bauteile**

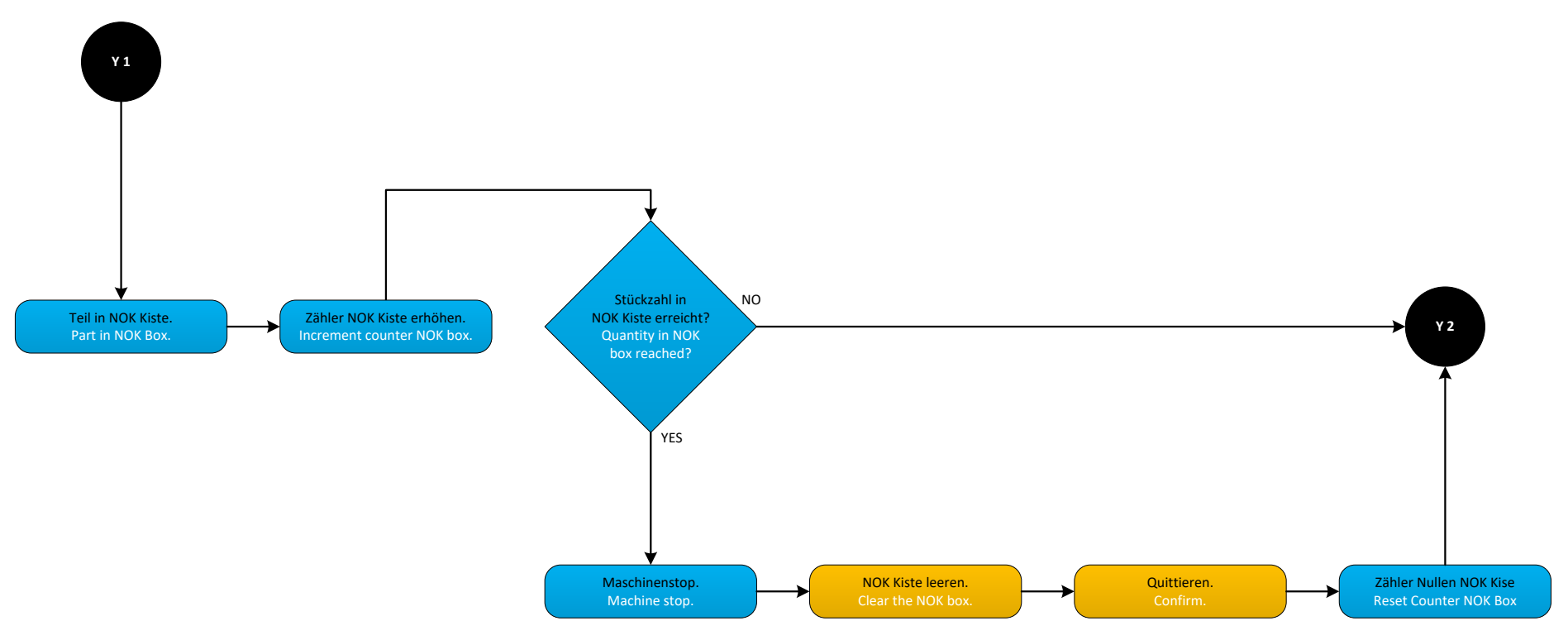

# **2.9. (Z) Auftragsende**

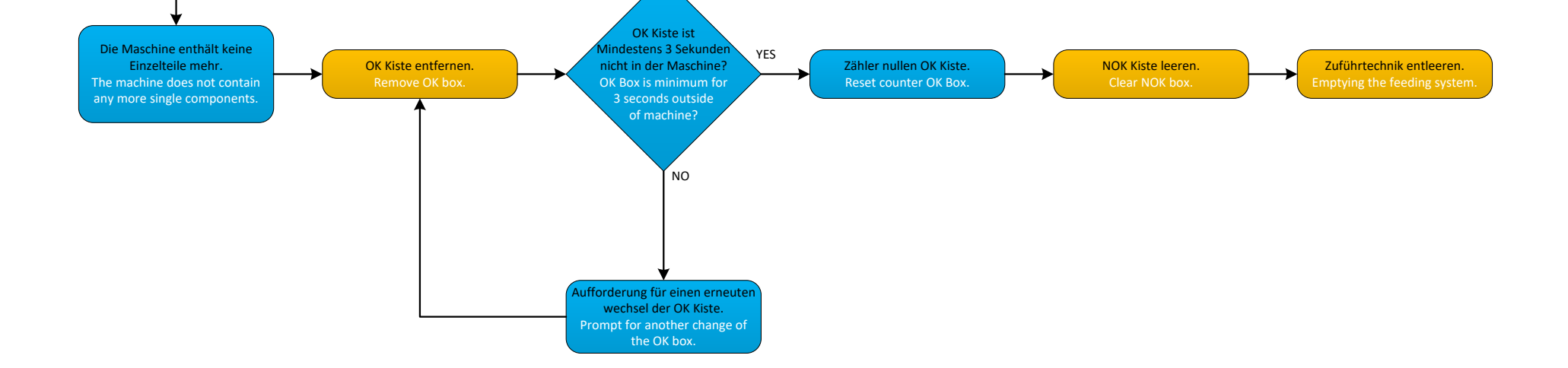

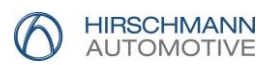

### <span id="page-13-0"></span>**2.10. (V) Rohmaterial Scannen**

Die Einzelteile müssen wenn gefordert digital erfasst und verglichen werden, bevor diese in die Zuführtechnik eingeschüttet werden. Mit einem Scanner muss das Etikett des verwendeten Gebindes abgescannt werden.

Die Datenerfassung erfolgt in der Anlagensteuerung. Die eingescannte Artikelnummer wird zum Auftrag mitdokumentiert (Traceabylity). Die Abdeckungen der Zuführtechnik (Bunker / Wendelförderer) sind solange verriegelt bis eine Freigabe über die Anlage erfolgt.

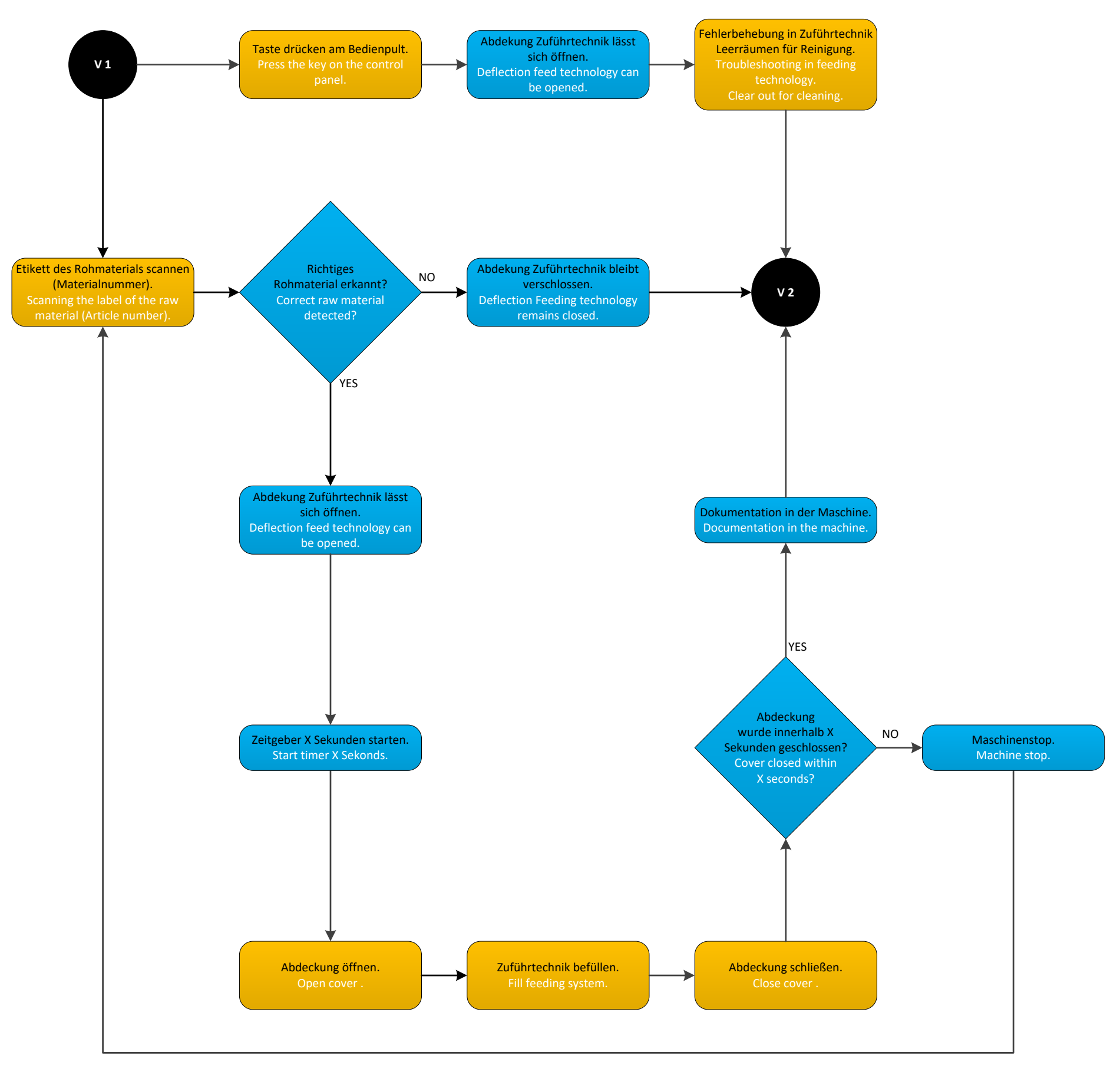

![](_page_13_Picture_471.jpeg)

![](_page_14_Picture_2.jpeg)

### <span id="page-14-0"></span>**2.11. (U) Automatische und manuelle Schichtabmeldung**

Die Automatische Schichtabmeldung enthält folgende Zeitstruktur, welche für Hirschmann Automotive editierbar sein muss.

![](_page_14_Picture_381.jpeg)

Bei Schicht Ende wird der eingeloggte Anlagenbediener ausgeloggt, wobei die Anlage weiter läuft.

Wird nach 2 Stunden kein neuer Anlagenbediener eingeloggt, bleibt die Anlage stehen.

Nach Einloggen des nächsten Anlagenbedieners, werden die Daten der letzten 2 Stunden dem neu eingeloggten Anlagenbediener zugewiesen. Für den Ablauf ist das folgende Ablaufdiagramm zu verwenden.

![](_page_14_Figure_9.jpeg)

# <span id="page-15-0"></span>**3. Automatisierte Dokumentationen**

### <span id="page-15-1"></span>**3.1. Allgemein**

Die Dokumentationen für Quantitative- und Qualitative Ergebnisse, Aufträge und Schichten sind für Hirschmann Automotive notwendig für interne Auswertungen sowie einer schnellen Fehlersuche und Analysen.

Diese Dokumentationen sind dauerhaft auf der Anlage zu speichern.

#### <span id="page-15-2"></span>**3.1.a Dateipfad**

Der gesammelte Dateipfad für die Speicherung lautet wie folgt: D:\Daten\ Die einzelnen Dokumentationen werden in entsprechend [3.2.a,](#page-15-8) [3.3.a](#page-18-1) und [3.4.a](#page-19-1) aufgeführte Unterordner gespeichert.

#### <span id="page-15-3"></span>**3.1.b Dateiname**

Der jeweilige Dateiname für jede einzelne Dokumentation wird aus dem Tagesdatum erstellt, an dem die Maschine produziert. Das Tagesdatum ist im Format "JJJJMMTT" anzugeben.

#### <span id="page-15-4"></span>**3.1.c Dateiformat**

<span id="page-15-5"></span>Alle Dokumentationen sind im CSV Format zu speichern.

#### **3.1.d Tabellenformat**

Die Spaltentrennung erfolgt ausschließlich nur über Semikolon "; ".

Es sind keine zusätzlichen Zeichen in Strings erlaubt, z.B. für den String 805-120-501:

- "805-120-501".
- '805-120-501'.
- %805-120-501%.

#### <span id="page-15-6"></span>**3.1.e EOL Konvertierung**

<span id="page-15-7"></span>Die EOL (End of Line) muss im Windowsformat (CR LF) ausgeführt sein.

#### **3.2. Messwert Dokumentation**

Zu dokumentieren sind alle Prüfungen, welche in der Anlage für das zu fertigende Produkt aktiviert sind. Diese Prüfungen können folgende sein:

- Taktile Prüfungen.
- Optische Prüfungen.
- Prüfungen durch Sensoren.

Diese Prüfergebnisse sind bei jedem Anlagentakt zu dokumentieren.

#### <span id="page-15-8"></span>**3.2.a Ordnerstruktur**

Der Dateipfad für Prüfergebnisse lautet: D:\Daten\Station + Nummer\ Wenn mehrere Prüfergebnisse auf einer Station ermittelt werden, kann die Stationsnummer in Ihrer Bezeichnung unterteilt werden, wie z.B.

- Station 1\_1.
- Station 1\_2.
- Station 1\_Farbe.
- Station 1 Codierung, usw...

![](_page_16_Picture_2.jpeg)

#### <span id="page-16-0"></span>**3.2.b Informationen der Dokumentation**

Der Inhalt der Tabelle umfasst folgendes:

- a) Datum.
- b) Zeit.
- c) Auftragsnummer.
- d) Artikelnummer.
- e) Fortlaufende Teilenummer (Seriennummer des Bauteils) im Auftrag.
- f) Ist-Maß.
- g) Toleranz Untergrenze.
- h) Toleranz Obergrenze.

Der Aufbau des Tabellenformates muss folgendermaßen sein wie in den nachfolgenden Tabellen:

#### *Rückgabe eines Messwertes*

Sofern bei einer Prüfung reale Messwerte aufgezeichnet werden können, wie z.B. mm, Pixel, g, usw. ist dieses Chema der Dokumentation zu verwenden.

Hierbei sind die Ist-Werte so genau wie möglich zu dokumentieren.

![](_page_16_Picture_493.jpeg)

#### *Rückgabe einer Bewertung*

Können bei einer Prüfung keine realen Messwerte aufgezeichnet werden, bzw. die Anlage gibt an der Prüfung nur OK oder NOK aus, so ist dieses Chema der Dokumentation zu verwenden. Hierbei ist ein OK Teil mit 1, ein NOK Teil mit 0 zu dokumentieren.

![](_page_16_Picture_494.jpeg)

#### *Teilenummer*

Die fortlaufende Nummerierung der Teilenummer wird bei jedem Auftrag wieder von vorne gestartet, sofern dieser neu in der Anlage angelegt wird.

Wird die Anlage nur leergefahren (z.B. für Reinigungs- und Wartungsarbeiten) oder der Auftrag verlängert, so wird die Teilenummerierung wieder fortgesetzt.

![](_page_17_Picture_2.jpeg)

#### *Logik*

Wird ein Bauteil an der vorherigen Station als NOK beurteilt, so wird die Dokumentation an diesem Bauteil auf den nachfolgenden Stationen nicht fortgesetzt. Siehe Beispiel mit Teile-Nr. 3 als NOK Teil

![](_page_17_Picture_485.jpeg)

![](_page_17_Picture_486.jpeg)

#### *Kontrolle*

Zur Überprüfung, ob die Struktur der einzelnen Tabellen zueinander schlüssig sind, können die Messwertetabellen und Bewertungstabellen der jeweiligen Prüfstationen Auftragsbezogen zur Teilenummer nebeneinander gelegt. Dabei muss diese Struktur bilden welche in der Tabelle dargestellt ist.

![](_page_17_Picture_487.jpeg)

![](_page_18_Picture_1.jpeg)

- **3.3. Schicht Dokumentation**
- **3.3.a Ordnerstruktur**

Der Dateipfad für Schicht lautet: D:\Daten\Schicht\

**3.3.b Informationen der Dokumentation**

Die jeweilige Schicht wird in den Dateinamen geschrieben, an dessen Tag diese begonnen wird.

Es wird nur eine Schicht dokumentiert, wenn die Maschine produziert. Bei Maschinenstillstand (Produktionsfreie Tage) erfolgt keine Dokumentation. Der Inhalt der Tabelle umfasst folgendes:

- a) Datum (Schichtbeginn).
- b) Schichtbeginn.
- c) Schichtende.
- d) Schicht (Früh-, Spät-, Nachtschicht).
- e) Auftragsnummer.
- f) Artikel.
- g) Zeit (Anmeldung Schichtbeginn).
- h) Anlagenbediener (Personalnummer bis zu 8 Stellen).
- i) Gesamtzähler OK-Teile nach Schichtende.
- j) Gesamtzähler NOK-Teile nach Schichtende.
- <span id="page-18-0"></span>k) Je Station einen detaillierten schichtbezogenen Stationszähler von OK-Teile nach Schichtende.
- <span id="page-18-1"></span>l) Je Station einen detaillierten schichtbezogenen Stationszähler von NOK-Teile nach Schichtende.

Der Index k und l kann sich mehrfach je Station wiederholen.

#### <span id="page-18-2"></span>*Aufbau der Schichtdokumentation*

Der Aufbau des Tabellenformates muss folgendermaßen sein wie in den nachfolgenden Tabellen:

![](_page_18_Picture_308.jpeg)

# Technische Liefervorschrift

# W03: Process Workflow

![](_page_19_Picture_2.jpeg)

#### **3.4. Auftrags Dokumentation**

**3.4.a Ordnerstruktur**

Der Dateipfad für Schicht lautet: D:\Daten\Auftrag\

**3.4.b Informationen der Dokumentation**

Der komplette Auftrag wird in den Dateinamen gespeichert, an dessen Tag dieser gestartet wurde. Streckt sich der Auftrag über mehrere Tage, so hat die Dokumentation in derselben Datei gespeichert zu werden, an welchem Tag diese erstellt wurde.

Werden mehrere Aufträge an einem Tag produziert, werden diese alle in derselben Datei gespeichert. Der Inhalt der Tabelle umfasst folgendes:

- a) Datum Auftragsstart.
- b) Zeit Auftragsstart.
- c) Datum Auftragsende.
- d) Zeit Auftragsende.
- e) Auftragsnummer.
- f) Artikel.
- g) Gesamtzähler OK-Teile nach Auftragsende.
- h) Gesamtzähler NOK-Teile nach Auftragsende.
- <span id="page-19-0"></span>i) Je Station einen detaillierten Auftragsbezogenen Stationszähler von OK-Teile nach Auftragsende.
- j) Je Station einen detaillierten Auftragsbezogenen Stationszähler von NOK-Teile nach Auftragsende.

<span id="page-19-1"></span>Der Index i und j kann sich mehrfach je Station wiederholen.

#### *Aufbau der Auftragsdokumentation*

<span id="page-19-2"></span>Der Aufbau des Tabellenformates muss folgendermaßen sein wie in der nachfolgenden Tabelle:

![](_page_19_Picture_222.jpeg)

![](_page_20_Picture_2.jpeg)

### **3.5. Kontrolle**

Die Summen der Produzierten Stückzahlen je Schicht, müssen identisch Stückzahlen der Auftragsdokumentation sein. Das Beinhaltet die Gesamtzähler sowie die Stationszähler.

• Schichtdokumentation.

![](_page_20_Picture_327.jpeg)

• Auftragsdokumentation.

<span id="page-20-0"></span>![](_page_20_Picture_328.jpeg)

# <span id="page-21-0"></span>**4. Software**

#### <span id="page-21-1"></span>**4.1. Visualisierung Bedienpanel**

#### <span id="page-21-2"></span>**4.1.a Leitsystem**

Für Hirschmann Automotive ist es wichtig, dass die Software Menügeführt ist "Roter Faden". Es muss immer der Pfad des Menüs in dem man sich gerade befindet visualisiert werden. Tasten / Felder die nicht ausgewählt oder editiert werden können aufgrund des Userlevels, müssen "ausgegraut" sein.

#### <span id="page-21-3"></span>**4.1.b Tasten**

Bei Touchscreen Displays sind die Buttons in einer Mindestgröße von (Länge x Höhe) mindestens 20mm x 12mm darzustellen.

#### <span id="page-21-4"></span>**4.1.c Schrift**

Die Schriftart und Schriftgröße auf dem Display ist folgendermaßen zu wählen: Die Schriftart ist "Arial". Die kleinste Schriftgröße "10".

#### <span id="page-21-5"></span>**4.1.d Hauptmenü**

Das Hauptmenü muss übersichtlich und praktisch gestaltet werden. Desweiterem müssen folgende Informationen visualisiert werden:

- Artikelnummer.
- Aktuelle Gesamtauftragsmenge.
- Aktuell produzierte Auftragsmenge.
- Aktuell produzierte OK Teile des Auftrages.
- Aktuell produzierte NOK Teile des Auftrages.
- Restlaufzeit der aktuellen Auftragsmenge.
- Aktuelle Füllmenge der OK Kiste.
- Soll Füllmenge der OK Kiste.
- Füllstandsanzeige in % der OK Kiste.
- Personalnummer Anlagenbediener.
- Datum.
- Uhrzeit.
- Erste Informations-, Fehler-, Störungsmeldung in der Reihenfolge, in der diese behoben werden müssen.
- Taktleistung.
- Auftragsbezogene Anlagenleistung.

#### <span id="page-21-6"></span>**4.1.e Stationsmenü**

Im Stationsmenü müssen folgende Informationen vorhanden sein:

- Menüpfad visualisiert dargestellt.
- Rubrik, in welcher weiter vertieft geführt werden soll. Z.B.: Greifer, Zylinder, Zuführtechnik, Qualitätsmerkmale, Stationseinstellungungen (Verweilzeiten, Verfahrwege der Achsen, Greiferpositionen (offen / geschlossen), usw.).

#### <span id="page-21-7"></span>**4.1.f Zählermenü NIO Teile**

Im Zählermenü werden alle Stationen gelistet, welche Zähler gemäß der Auftrags- und Schichtdokumentation hinterlegt sind (Stationen). Hierbei müssen 3 Zähler hinterlegt sein, jeweils für OK und NOK Teile:

- Schichtzähler.
- Auftragszähler.
- Gesamtzähler.

Der Schichtzähler kann vom Anlagenbediener zurückgesetzt werden.

Der Auftragszähler wird automatisch beim Start des nächsten Auftrags zurückgesetzt.

Der Gesamtzähler kann nur durch das Instandhaltungsteam (Userlevel) zurückgesetzt bzw. editiert werden.

#### <span id="page-22-0"></span>**4.1.g Messwerte**

Im Menü der Messstationen muss eine Visualisierung von mindestens den letzten 50 Messwerten je Messung vorhanden sein. Idealer Weise ist ein Liniendiagram für die Visualisierung zu verwenden. Die Skalierung der Messwertreihe im Diagramm muss sich dem Minimalen- und Maximalen Messwert automatisch anpassen.

![](_page_22_Figure_11.jpeg)

### <span id="page-22-1"></span>**4.2. Rezepturerweiterung**

Der Firma Hirschmann Automotive muss es möglich sein, die Anlagenrezeptur der Bauteile zu erweitern, sofern dies kein Einfluss auf Prüfungen oder andere Anlagenelemente hat. In der Regel werden bei einer Erweiterung bestehende Einzelteile (dem Anlagenlieferanten bekannte Bauteile) anders miteinander kombiniert bzw. nur anders beschriftet. Neue Bauteile mit unterschiedlicher Geometrie, die zum Zeitpunkt der Anlagenauslieferung nicht bekannt waren, werden in der Regel durch den Anlagenlieferant angelegt.

#### <span id="page-22-2"></span>**4.3. Kamerasysteme / Vision-Sensoren**

Wenn Kamerasysteme bzw. Vision-Systeme in der Maschine zum Einsatz kommen, muss für Produktüberwachende Systeme folgendes beachtet werden:

#### <span id="page-22-3"></span>**4.3.a Einstellungen zur Bildspeicherung**

In der Steuerung (HMI) muss anwählbar sein, welche Bilder je Kamera gespeichert werden sollen:

- Nur OK Teile.
- Nur NOK Teile.
- OK und NOK Teile.

#### <span id="page-22-4"></span>**4.3.b Speicherplatz / Speicherdauer**

Die Speicherdauer der Bilder muss folgenden Zeitraum betragen:

- Für OK Bilder muss ein Speichervolumen für 1 Woche bereitgestellt werden.
- Für NOK Bilder muss ein Speichervolumen für 3 Monate bereitgestellt werden.

![](_page_23_Picture_2.jpeg)

#### *Bilder löschen*

Die gespeicherten Bilder dürfen nicht automatisch nach Erreichen der für die Speicherdauer definierten Zeit gelöscht werden. Es darf immer nur das älteste Bild gelöscht werden, wenn die Speicherkapazität erreicht ist.

![](_page_24_Picture_1.jpeg)

#### <span id="page-24-0"></span>**4.3.c Speicherpfad und Struktur**

Jede Kamera muss einen eigenen Pfad/Ordner für die Speicherung der Bilder besitzen. Dieser Speicherstruktur kann folgendermaßen gegliedert sein:

- Kamera\_1/OK Teile/Artikelnummer/.
- Kamera\_1/NOK Teile/Artikelnummer/.
- Kamera\_2/OK Teile/Artikelnummer/.
- Kamera\_2/NOK Teile/Artikelnummer/.

#### <span id="page-24-1"></span>**4.3.d Namensgebung**

Die Bildbenennung muss anhand der Auftragsnummer und Teile-Nr. erfolgen, sodass die Bilder der Messwert Dokumentation [3.2](#page-15-7) zugeordnet werden können.

Ein Beispiel wäre:

- 1638993683\_0000001.JPG.
- 1638993683\_0000002.JPG.
- 1638993683\_0000003.JPG.
- 1638993683\_0000004.JPG.
- 1638993683\_0000005.JPG.
- 1638993777\_0000001.JPG.
- 1638993777\_0000002.JPG.
- 1638993777\_0000003.JPG.

Die Messvorschrift muss im Bild mit abgebildet werden, damit später nachvollziehbar ist, weshalb das Bauteil als NOK-Teil bzw. als OK-Teil behandelt wurde.

![](_page_25_Picture_1.jpeg)

# <span id="page-25-0"></span>**5. Prüfsysteme und Umgebung**

Prüfsysteme müssen gemäß der IATF 16949 einer speziellen Überprüfung unterliegen, welche Ihre einwandfreie Funktion erkennt.

Diese Überprüfung kann durchgeführt werden mittels:

- Selbstüberprüfung.
- Error-Proof-Part.
- Defekt Sample.

Bei Kamerasystemen sind hier zwei wesentliche Fehlerquellen zu unterscheiden:

- Software.
- Hardware.

Bei der Software unterscheidet man wiederum zwischen der Firmware und dem eigentlichen Testprogramm. Wenn eines von beiden geändert wird, muss die Funktionalität mittels einer Messsystemanalyse erneut nachgewiesen werden (attributive oder quantitative MSA). Solange am Fokus oder der Beleuchtung keine Veränderungen vorgenommen wurde, kann dies mit abgespeicherten NOK- und OK-Bilder durchgeführt werden.

Bei der Hardware ist von einer Verstellung von Systemkomponenten oder einem Komplettversagen vom System auszugehen. Bei ersterem ist hier das Objektiv und die Beleuchtung der kritische Faktor.

#### <span id="page-25-1"></span>**5.1. Überprüfungsmethoden**

Mit folgenden Methoden kann die dauerhafte und einwandfreie Funktion sichergestellt werden:

#### <span id="page-25-2"></span>**5.1.a Selbstüberprüfung**

100% Überprüfung bei jedem Teil. Hierfür wird neben den eigentlichen Prüfmerkmalen eine zusätzliche Überprüfung eines Merkmals, welches fix mit der Anlage verbunden ist, mitgeprüft. Hierzu ein paar Beispiele:

- eine Bohrung, dessen Durchmesser überprüft wird.
- eine Oberfläche, dessen Helligkeit und / oder Farbe überprüft wird.

#### <span id="page-25-3"></span>**5.1.b** Einstellmeister ("Error-Proof-Part")

Hierbei handelt es sich um ein Bauteil (dieses unterliegt einer zyklischen Kalibrierung), welches das zu Überprüfende Merkmal abbildet.

Bei dieser Überprüfungsmethode ist folgendes zu beachten:

- Einstellmeister sind vorzugsweise aus Metall zu fertigen.
- Die Einstellmeister sind in OK- und NOK-Ausführungen zu entwerfen.
	- ➢ Die OK-Ausführung sollte nahezu mittig im Nennmaß sein.
	- ➢ Die NOK-Ausführungen müssen deutlich außerhalb der Oberen und unteren Toleranz sein.
- Der Einstellmeister muss leicht und gut zugänglich in die Prüfstation eingelegt werden können.
- Die Maschine muss während der Überprüfung leergefahren sein, damit keine Serienprodukte neben der zu prüfenden Station durch den Mitarbeiter beschädigt werden können.
- Der Einstellmeister muss in einem Halter in unmittelbarer Nähe der Prüfstation platziert sein.
- Der Einstellmeister muss mittels Sensor auf dessen Anwesenheit überwacht sein, so dass dieser gegen Verlust gesichert ist. D.h. die Maschine muss mit der Serienproduktion stoppen, bis der Einstellmeister zurück an seinem vorgesehenen Platz ist.

![](_page_26_Picture_1.jpeg)

#### <span id="page-26-0"></span>**5.1.c** Manipuliertes Serienprodukt ("Defekt Sample")

Hierbei handelt es sich um manipuliertes Serienprodukt, das einen definierten Fehler hat, welchen die Maschine erkennen muss.

Bei dieser Überprüfungsmethode ist folgendes zu beachten:

- Das manipulierte Serienprodukt muss leicht und gut zugänglich in die Prüfstation eingelegt werden können.
- Die Maschine muss während der Überprüfung leergefahren sein, damit keine Serienprodukte neben der zu prüfenden Station durch den Mitarbeiter beschädigt werden können.

In Absprache mit Hirschmann Automotive muss möglicherweise zusätzliches eingehalten werden:

- Das Manipulierte Serienprodukt muss in einem Halter in unmittelbarer Nähe der Prüfstation platziert sein.
- Das Manipulierte Serienprodukt muss mittels Sensor auf dessen Anwesenheit überwacht sein, so dass dieses gegen Verlust gesichert ist. D.h. die Maschine muss mit der Serienproduktion stoppen, bis das Manipulierte Serienprodukt zurück an seinem vorgesehenen Platz ist.

#### <span id="page-26-1"></span>5.1.d Ablauf für "Error-Proof-Part" und "Defekt Sample"

Die Prüfung wird in folgende Schritte durchgeführt:

- 1) Der Mitarbeiter drückt eine Taste auf dem HMI, welche die Prüfung aktiviert.
- 2) Die Maschine startet die Leerfahrt.
- 3) Der Mitarbeiter bekommt von der HMI eine Schritt für Schritt-Anweisung, wann der "Error-Proof-Part" oder "Defekt Sample" in die Prüfstation eingelegt werden muss.
- 4) Auswertung der Prüfstation.
- 5) Der Mitarbeiter bekommt von der HMI eine Schritt für Schritt-Anweisung, wann der "Error-Proof-Part" oder "Defekt Sample" von der Prüfstation entnommen werden muss.
- 6) Die Maschine startet wieder mit der Serienproduktion.